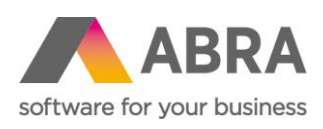

ABRA Software a.s. Jeremiášova 1422/7b 155 00 Praha 13

IČ 25097563 DIČ: CZ25097563 Zaps. v OR u Městského soudu v Praze, odd. B, vložka 4475

# DOPLNĚK BILLING

Aktualizováno 5. května 2023

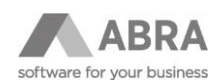

## **OBSAH**

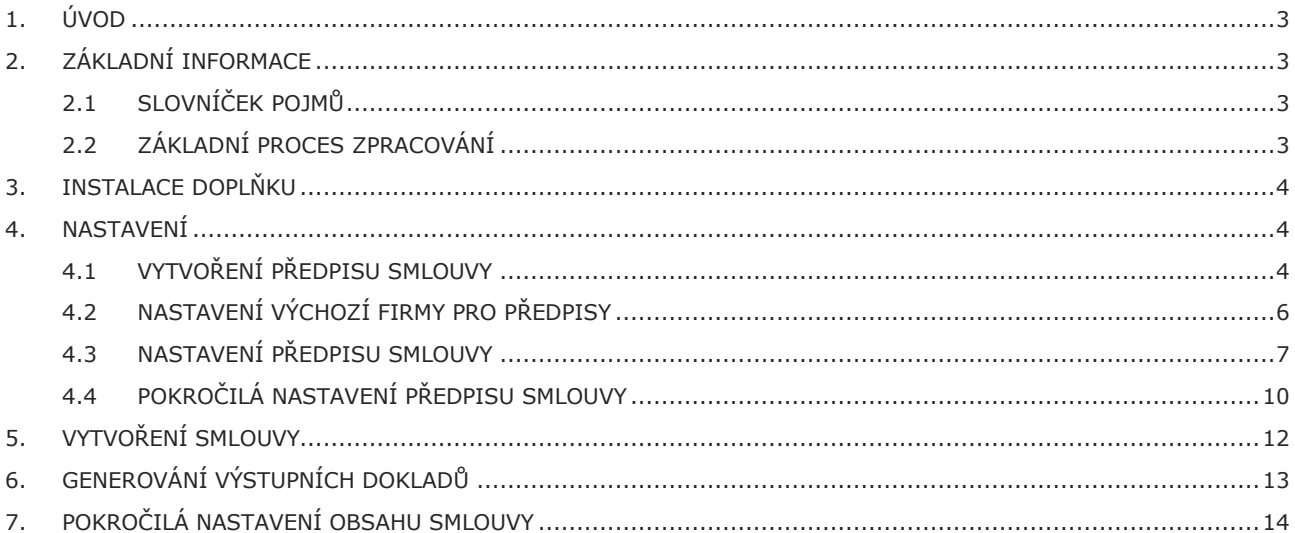

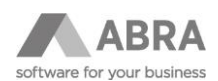

# <span id="page-2-0"></span>1. ÚVOD

Doplněk Billing má za úkol automatizovat vystavování dokladů pro pravidelné platby. Může se jednat jak o doklady na straně příjmové (faktura vydaná, zálohový list vydaný, objednávka přijatá), tak na straně nákladové (objednávka vydaná, zálohový list přijatý, faktura přijatá).

# <span id="page-2-1"></span>2. ZÁKLADNÍ INFORMACE

### <span id="page-2-2"></span>2.1 SLOVNÍČEK POJMŮ

**Billing** – název pro řešení automatizace pravidelných platebních styků.

**Výstupní doklad, dokument, pravidelná platba, generovaný doklad** – jedná se o dokument, který je výstupem procesu generování dokladů pravidelných plateb. Může se jednat o fakturu vydanou, objednávku přijatou atd.

**Předpis smlouvy, vzorová aktivita** – jedná se o vzor smlouvy. Je reprezentován jako Aktivita modulu CRM, nese na sobě informace o způsobu vyplnění hlavičky výstupních dokladů, o typu výstupních dokladů, periodicity generování a dalších informací potřebných pro generování pravidelných plateb.

**Smlouva, aktivita** – konkrétní smlouva (instance Aktivity pro konkrétní firmu), jedná se o konkrétní předpis pro jednu firmu, se kterou řešíme pravidelný platební styk. Typicky vzniká jako kopie předpisu smlouvy se změnou firmy na hlavičce vzorové aktivity. Na této aktivitě můžeme mít mimo jiné například jako přílohy kopie tiskopisů reálných papírových smluv atd.

**Předpis obsahu výstupního dokladu, řádky Objednávky přijaté** – jedná se o definice předpisů obsahů. V řešení pro Billing jsou pro tento účel použity řádky Objednávky přijaté.

**Předvyplnění** – proces, během kterého se na základě definic a vstupního dokladu vyplní hodnoty do výstupního dokladu.

**Definice předvyplnění** – předpis hodnot, které se při procesu předvyplnění zpracují. Tyto definici mají formát INI souboru. Lze je najít na Aktivitách (předpisy hlaviček) a řádcích Objednávek přijatých (definice řádků výstupních dokladů).

**Výraz** – jeho vyhodnocením dostaneme nějaký výstup, může obsahovat například podmínku, v takovém případě vrací hodnotu PRAVDA/NEPRAVDA atd. Jednoduchý příklad podmínky ve výrazu "DocQueue ID.Code='BIL'" vztaženo například k Objednávce vydané vrátí hodnotu PRAVDA v případě, že řada dokladů na hlavičce vztažné Objednávky má kód BIL. Problematika výrazů není předmětem této dokumentace, protože se jedná o standardní vlastnost/funkčnost ABRA Gen, více o ní se lze dovědět například na pokročilém školení na tiskové sestavy.

**Doplňková služba** – další položky k pravidelné fakturaci. Typicky může jít o fakturaci dalších služeb nebo zboží k dané smlouvě, např. k faktuře za poskytnutí internetu chceme přidat cenu za služby technika. V Billingu je toto reprezentováno jako Objednávka přijatá připojená ke smlouvě.

**BusinessObject, BO** – v ABRA Gen obecný pojem. Tímto názvem jsou označeny v podstatě všechny objekty použité v ABRA Gen (například firma, faktura atd.). Jeho úplné vysvětlení je nad rámec této dokumentace.

### <span id="page-2-3"></span>2.2 ZÁKLADNÍ PROCES ZPRACOVÁNÍ

- Vytvoření přepisu smlouvy na začátku je třeba definovat, co a v jakých časových intervalech se bude generovat. Například si řekneme, že v základu chceme vystavovat každý měsíc fakturu vydanou na určitou konstantní částku.
- Vytvoření nové smlouvy v podstatě jde o vytvoření Smlouvy na základě předpisu pro konkrétní firmu.
- Generování výstupních dokladů proces probíhá v čase a může být teoreticky neukončený. Například fakturujeme pravidelně měsíčně.

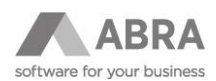

• Ukončení smlouvy – může jít buď o smazání smlouvy, nebo o nastavení nějakého definovatelného příznaku o ukončení dokladu na smlouvě.

# <span id="page-3-0"></span>3. INSTALACE DOPLŇKU

Tento doplněk doporučujeme nasadit za asistence konzultanta. Nicméně pokud se rozhodnete si jej instalovat a implementovat sami, je to možné. Vlastní instalace je jednoduchá. Je vytvořena instalační sada, která obsahuje všechny požadované položky a funkcionalitu. Sadu tedy stačí pouze naimportovat. Obecný postup importu instalační sady viz on-line nápověda produktu ABRA Gen (agenda Nástroje přizpůsobení/Instalační sady).

### <span id="page-3-1"></span>4. NASTAVENÍ

### <span id="page-3-2"></span>4.1 VYTVOŘENÍ PŘEDPISU SMLOUVY

Jak je zmíněno výše, "fyzickou" reprezentací smlouvy v řešení pro Billing je aktivita, která bude mít příznak, že se jedná o oblast pro Billing. Tento příznak je definován v agendě Oblasti aktivit.

Je tedy třeba nadefinovat oblast aktivit pro Billing. Pro tento účel nastavení Oblasti aktivit je zde definovatelná položka X\_BILLING + formulář pro její zadání. Záložku Formulář lze zobrazit pomocí nastavení v Menu/Ostatní nastavení/Zobrazovat definovatelný formulář.

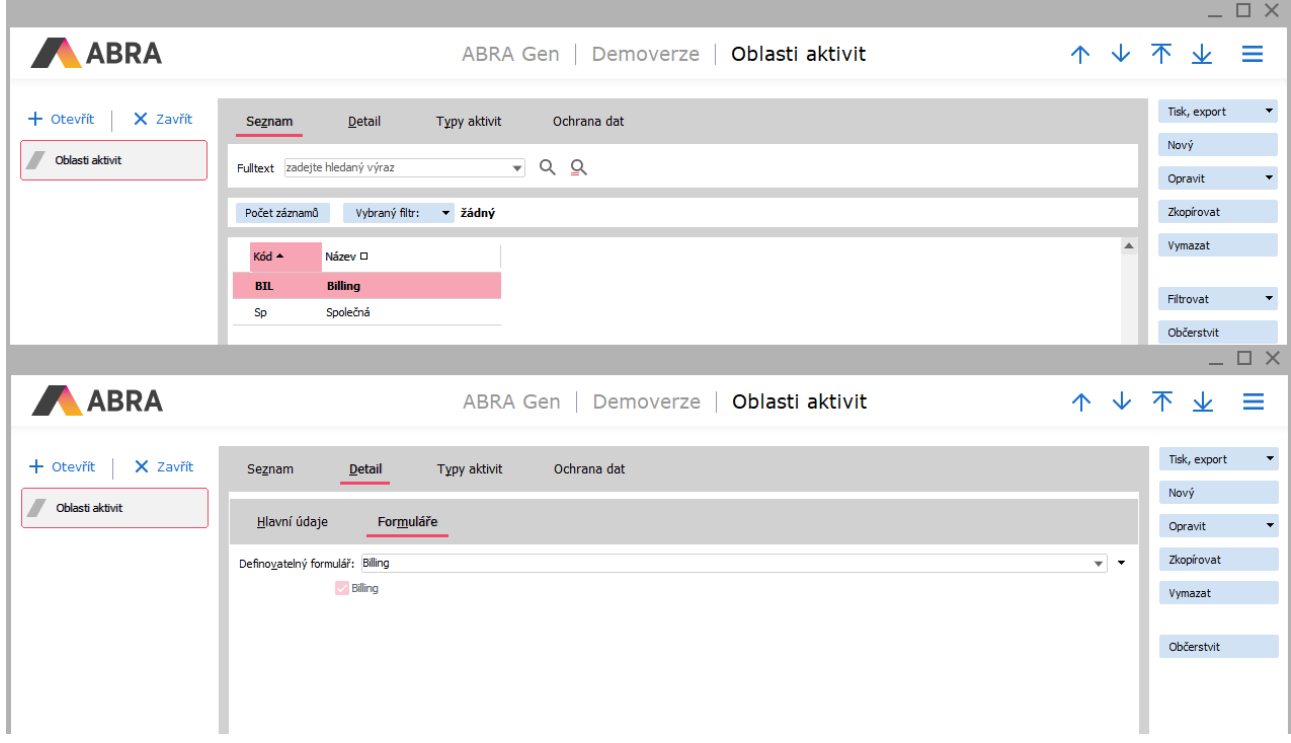

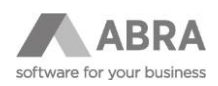

K této oblasti aktivit je třeba připojit ještě Typ aktivity a Řadu aktivit.

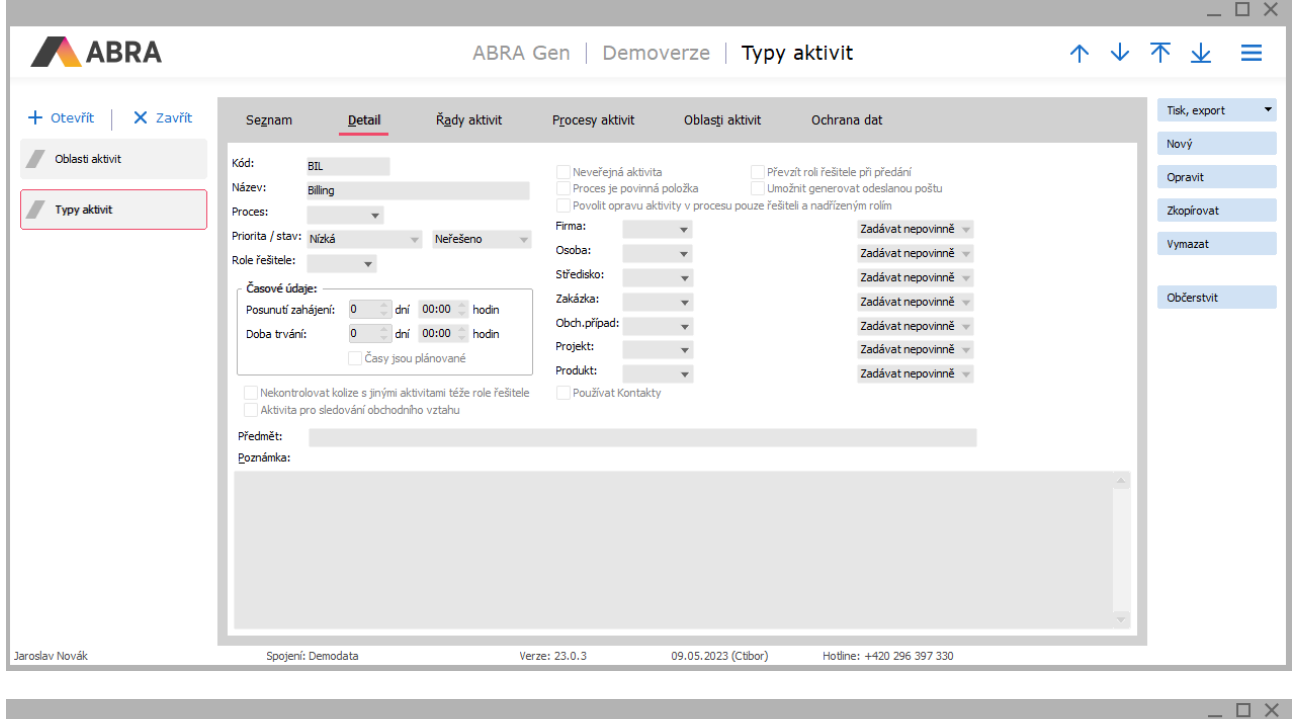

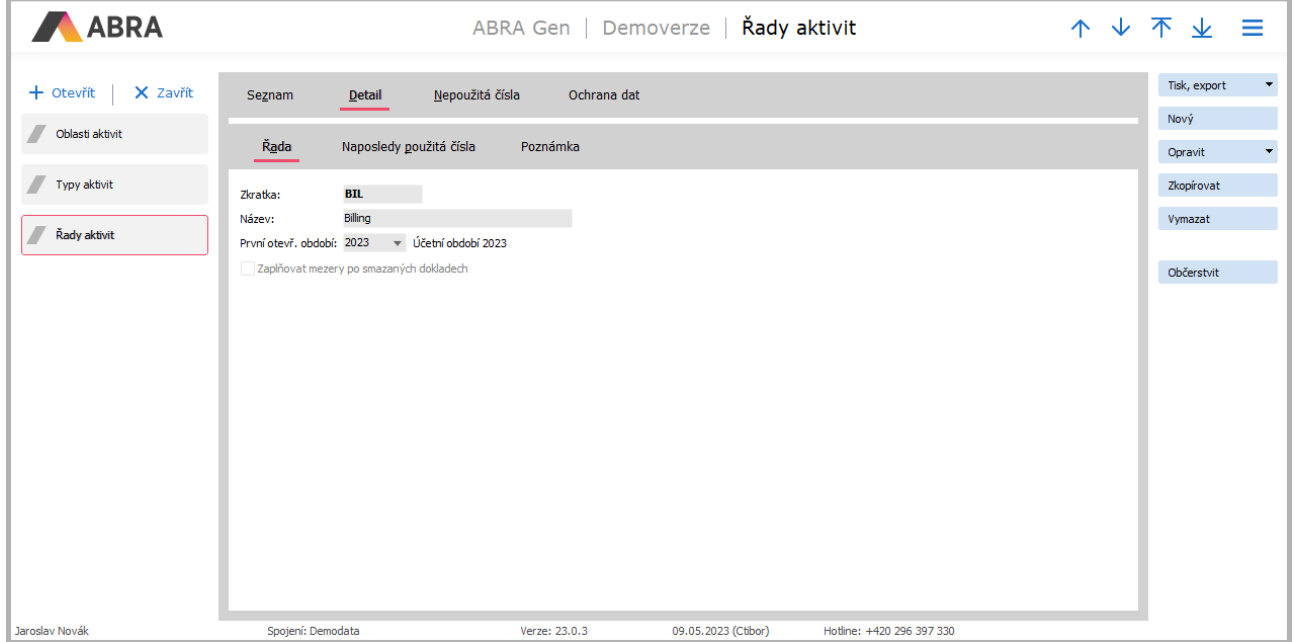

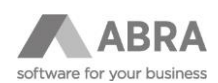

## <span id="page-5-0"></span>4.2 NASTAVENÍ VÝCHOZÍ FIRMY PRO PŘEDPISY

Pro rozlišení předpisu je použito firmy (standardně má předpis nastavenu firmu #Bez příslušnosti k firmě), jako základní firma je automaticky použita firma pro předvyplnění z Firemních údajů. Toto je možné změnit v agendě Adresář firem, kde je na záložce Billing možnost nastavit jinou firmu pro předpisy smluv.

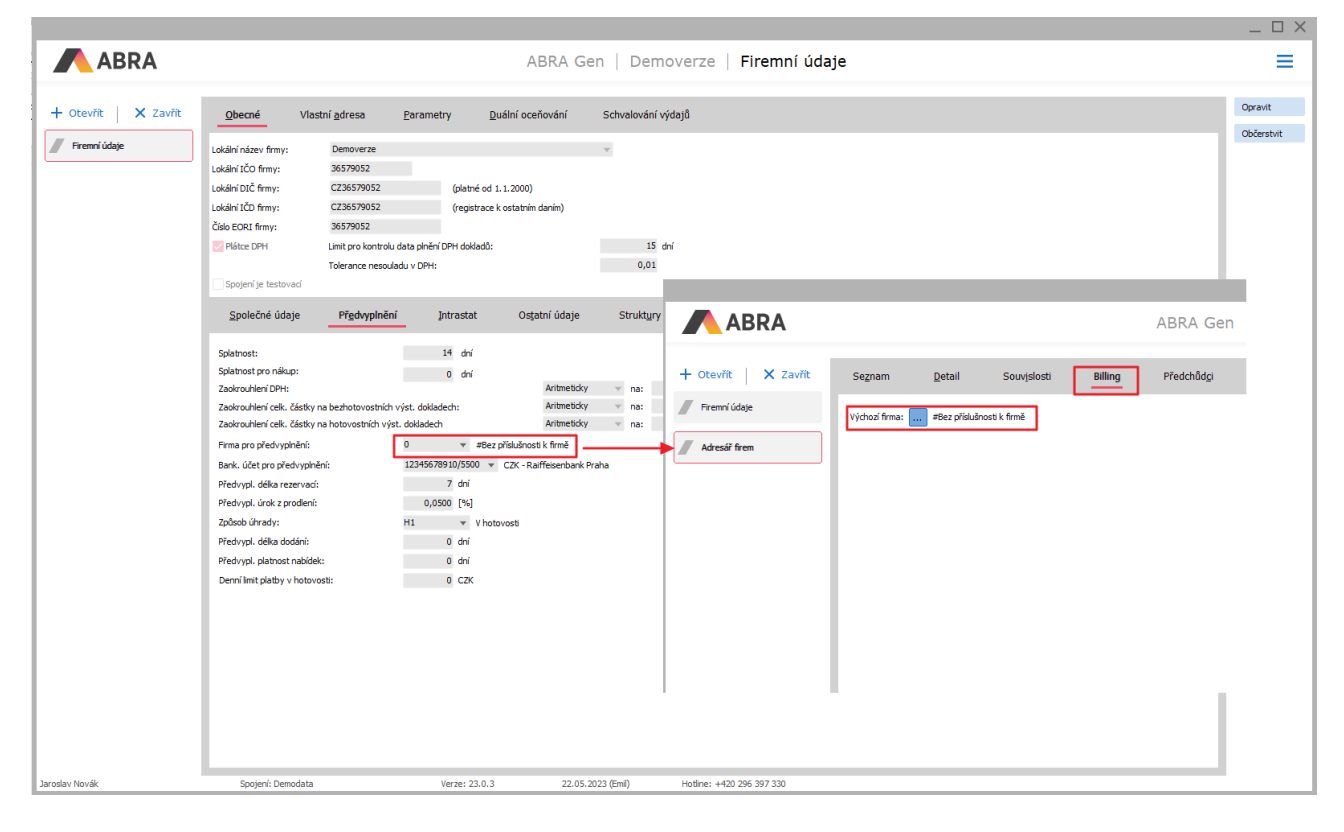

Po tomto nastavení podle vzoru tedy budou všechny aktivity v Oblasti aktivit BIL s firmou "#Bez příslušnosti k firmě" považovány za předpisy smluv.

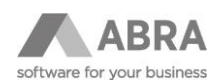

# <span id="page-6-0"></span>4.3 NASTAVENÍ PŘEDPISU SMLOUVY

V modulu CRM v agendě Aktivity založte novou aktivitu. V hlavičce vyplňte nově založené údaje:

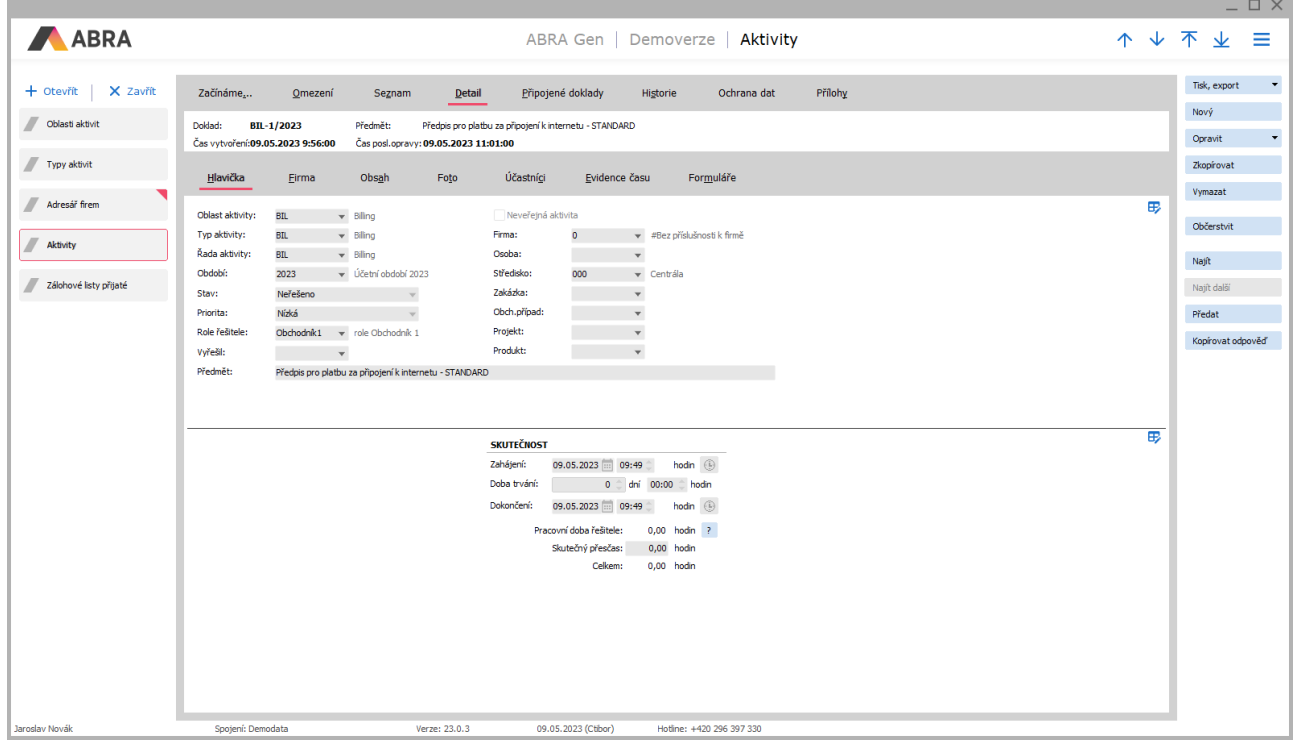

#### Pro nastavení předpisu v základu slouží **definovatelný formulář Billing**:

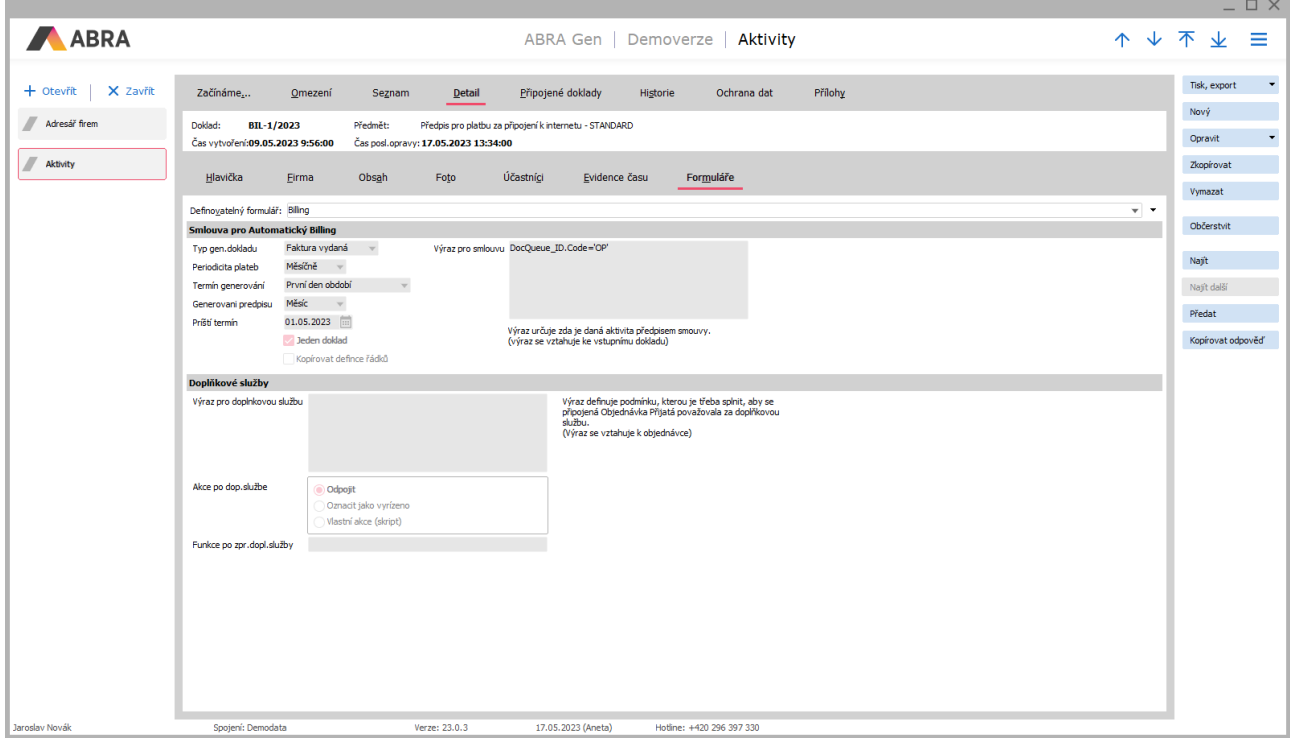

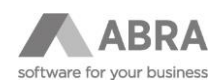

Formulář Billing obsahuje pole:

**Typ generovaného dokladu** – výstupní doklad generování Billingu. Může se jednat o doklady Faktura vydaná, Zálohový list vydaný, Objednávka přijatá – příjmová část nebo o doklady Faktura přijatá, Zálohový list přijatý, Objednávka vydaná – nákladová část.

**Periodicita plateb** – určuje rozmezí jednotlivých plateb.

**Generování předpisu** – určuje rozmezí generování výstupního dokladu.

#### POZNÁMKA

Dvojice parametrů Periodicita plateb a Generování předpisu slouží například v případech, kdy generujeme ročně předpis na dvanáct plateb po měsíci. Výstupem tedy může být například jeden zálohový list o dvanácti řádcích.

**Termín generování** – datum výstupního dokladu vztažený k periodicitě platby (například příští termín platby bude 1. 5. 2023, datum dokladu bude stejné).

**Příští termín** – termín dalšího generování, tato hodnota nemá u předpisů smluv žádný význam, využívají se pouze u konkrétních smluv.

**Jeden doklad** – tento parametr říká, zda má být výstupem jeden doklad s několika řádky za každou periodu plateb, nebo několik dokladů – jeden za každou periodu plateb. V současné verzi není implementováno generování více dokladů.

**Kopírovat definice řádků** – pokud je nastaveno, tak se při přiřazení smlouvy firmě definice řádků kopírují. Lze použít například v případě, kdy chceme řešit konkrétní smlouvy a obsahy generovaných dokladů individuálně. Tímto příznakem, ale ztratíme výhodu, kdy se opravou jedné definice řádku výstupního dokladu upraví všechny konkrétní smlouvy – je tedy dobré tento příznak používat s rozvahou.

**Výraz pro smlouvu** – výraz vztažený k předpisu obsahu výstupního dokladu, v podstatě určuje jen to, zda se mají řádky OP zpracovat do výstupu či nikoliv. K aktivitě smlouvy můžeme mít teoreticky připojené i další Objednávky, které nemusí být předpisem obsahu výstupního dokladu, tyto lze z výstupu eliminovat právě tímto výrazem. Příklad takového výrazu je "DocQueue ID.Code='BIL'".

**Výraz pro doplňkovou službu** – výraz vztažený k předpisu obsahu výstupního dokladu. Určuje, zda je daná objednávka doplňkovou službou.

**Akce po dop. službě** – udává, co se má s objednávkou stát po tom, co je přidána do výstupního dokladu. Lze nadefinovat, aby se objednávka odpojila, označila jako vyřízená (příznak na OP) nebo definovat skript, který se o akci na doplňkové službě postará.

**Funkce po zobr. dopl. služby** – název funkce, knihovny a balíčku kde je funkce pro akci nad zpracovanou doplňkovou službou. Prototyp funkce je "function(TNxCustomBusinessObject):Integer". Její návratová hodnota se v současné době nijak nevyužívá.

Pokud nechceme využívat doplňkové služby, lze nechat spodní část formuláře nevyplněnou.

Pokud má být výstupem faktura vydaná, je nutné vyplnit ještě patřičné údaje na **záložce Obsah**, a to v poli Odpověď:

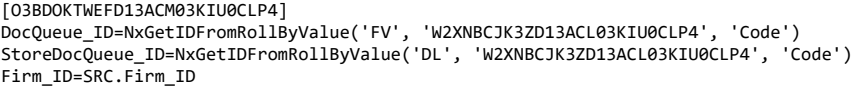

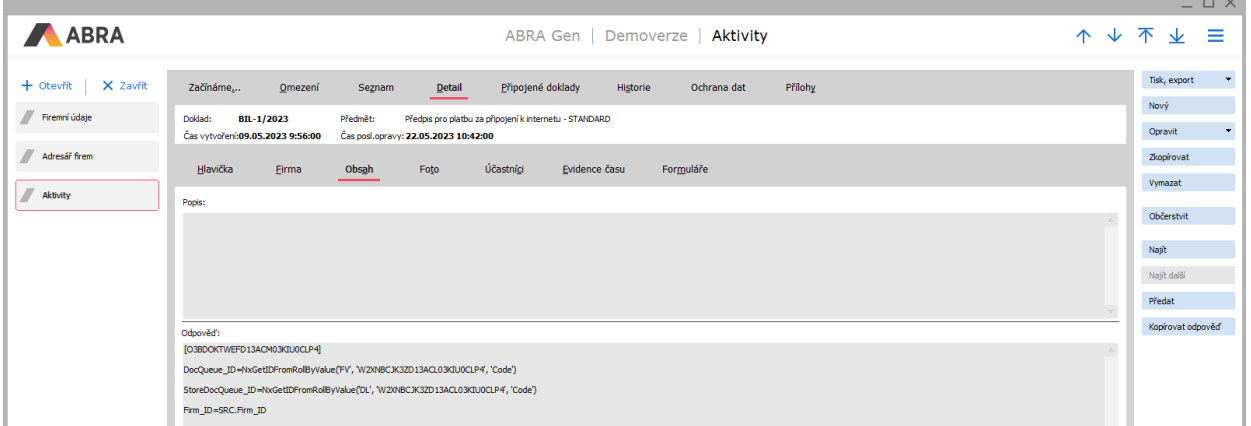

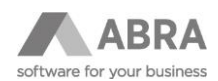

Zde lze nastavit i další nastavení pro předpis smlouvy. Některé příklady jsou uvedeny v následující kapitole 4.4.

Dalším krokem je přiřazení předpisu objednávky přijaté, která bude sloužit jako vzor toho, jaké řádky bude obsahovat výstupní doklad. Hlavička objednávky se při generování výstupního dokladu ignoruje, co je ale důležité, jsou řádky. Řádky se při generování v základu pouze přenesou, buď zkopírují (v případě typu výstupního dokladu Objednávka přijatá), nebo se přenesou importním manažerem.

Na záložce Připojené doklady můžete připojit již existující objednávku (funkcí Připojit), případně můžete takovouto objednávku z této záložky přímo vytvořit (funkcí Nový).

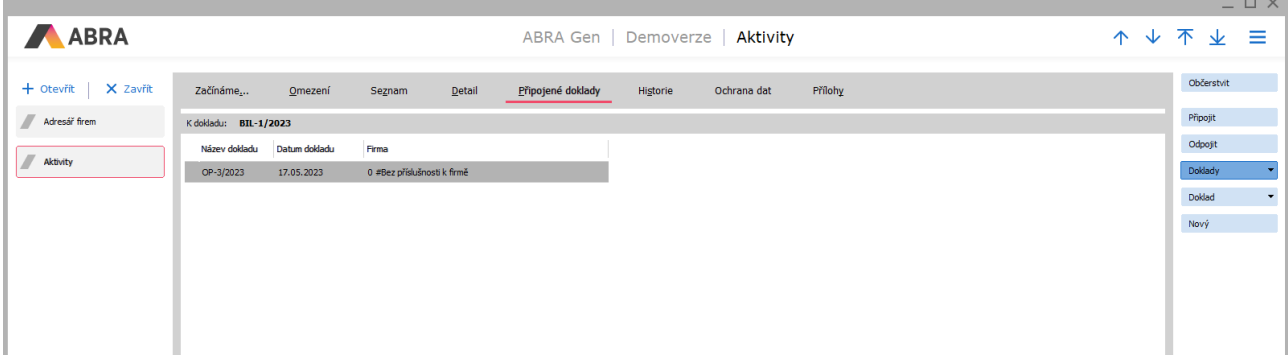

Objednávka by měla obsahovat řádky, které budou následně obsahem výstupního dokladu.

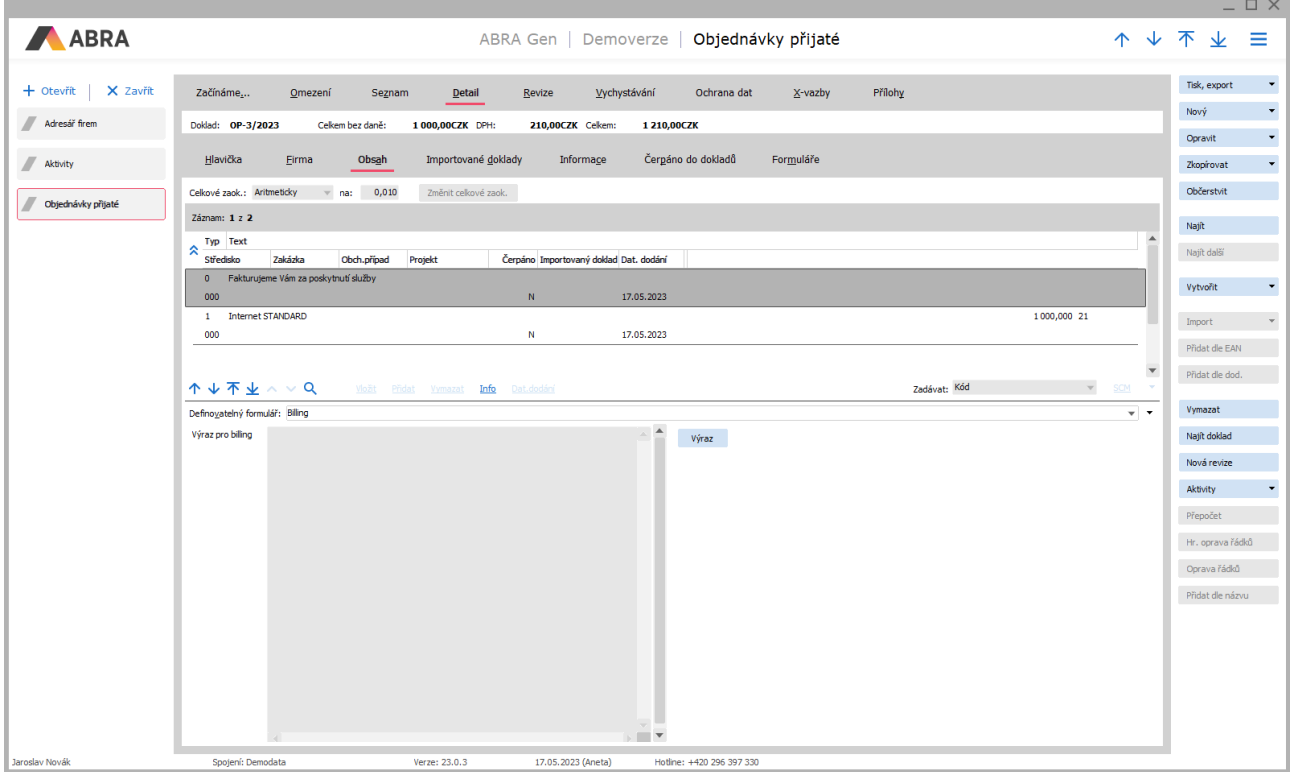

Po tomto nastavení bychom měli mít vše, co je třeba.

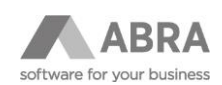

### <span id="page-9-0"></span>4.4 POKROČILÁ NASTAVENÍ PŘEDPISU SMLOUVY

Další nastavení, kterým lze ovlivnit proces vytváření výstupního dokladu, je možné provést na záložce Obsah předpisu smlouvy, resp. smlouvy. Toto nastavení je určeno zejména pokročilejším uživatelům, kteří absolvovali například pokročilé školení na tiskové sestavy, případně některé ze školení na skripting. Nicméně drobné úpravy již existujících definic jistě zvládne i méně zkušený uživatel. Zde je možné do pole Odpověď zapsat definice pro plnění výstupního dokladu. Formát definic je formou standardu pro soubory INI. Je tedy strukturován do jednotlivých sekcí. Název sekce definuje tzv. pakovaný GUID objektu, kterého se sekce týká (více o těchto GUIDech se lze dovědět například z technické dokumentace k Abra OLE). Dále zde existují speciální sekce pro definici Globálních parametrů vytváření výstupních dokladů – sekce GLOBPARAMS a sekce pro události, obsahující odkazy na externí funkce, které se mohou spouštět v průběhu vytváření výstupních dokladů, podrobně budou vysvětleny níže. Ostatní sekce budou ignorovány.

#### **Sekce GUID**

Jak bylo naznačeno výše, tato sekce upřesňuje proces vzniku konkrétního typu výstupního dokladu. Název sekce bude tedy například pro faktury vydané vypadat "[O3BDOKTWEFD13ACM03KIU0CLP4]" atp. Sekce obsahuje definice plnění jednotlivých polí BO. Každá definice se skládá z názvu pole a výrazu, který určuje obsah, který bude do tohoto pole BO zapsán oddělených znakem  $n =$ " - rovná se.

Ve výrazech lze použít odkazy na zdrojový cílový doklad. Toto lze pomocí odkazů SRC pro odkaz na smlouvu a DST pro odkaz na výstupní doklad. Název pole pro plnění je samozřejmě automaticky na cílovém dokladu a není třeba zapisovat nic jiného než název pole. Je třeba chápat, že definice na smlouvě pouze určuje údaje pro plnění hlavičky výstupního dokladu (pro řádky jsou definice obsahu, viz níže). Dále je možné se odkázat na globální proměnné procesu vytváření odkazem GLOB.

Příklad obsahu sekce pro plnění faktury vydané může vypadat nějak následovně:

[O3BDOKTWEFD13ACM03KIU0CLP4] DocQueue\_ID=NxGetIDFromRollByValue('FV', 'W2XNBCJK3ZD13ACL03KIU0CLP4', 'Code') StoreDocQueue\_ID=NxGetIDFromRollByValue('DL', 'W2XNBCJK3ZD13ACL03KIU0CLP4', 'Code') Firm\_ID=SRC.Firm\_ID Description=GLOB.TextFaktury + ' ' + DST.Firm\_ID.Name

#### *Sekce GLOBPARAMS*

V této sekci můžeme na úrovni plnění hlavičky dokladu definovat hodnoty pro následné použití, hodí se to zejména v případech, kdy je například neefektivní volat nějakou funkci opakovaně (například SQL select, který vrací stejný výsledek), nebo v případě, že potřebujeme přenášet hodnoty ze smlouvy na řádky výstupního dokladu. Plnění této sekce se vždy vztahuje ke smlouvě, tedy není zde třeba uvádět prefix SRC.

Příklad sekce GLOBPARAMS:

[GLOBPARAMS] CenaSluzby=NxScript('billing.ceny.cena\_pro\_firmu',Firm\_ID) TypSluzby=U\_Sluzba CelkemFakturovano=NxSQLSelect('select sum(….)…… where Firm\_ID='+NxQuotedStr(Firm\_ID), 0) ...

Výchozí globální parametry plněné systémem:

**BIL\_UNTILDATE** – datum, po které se generuje

**BIL\_CURRENTDATE** – aktuální datum, pro které je příslušný řádek zpracováván

#### *Sekce EVENTS*

Sekce definuje seznam událostí, které mohou v průběhu procesu vytváření výstupního dokladu nastat. Na základě těchto událostí je možné volat námi definované uživatelské skripty.

Seznam událostí:

*AfterPrefillHeader*

Prototyp: function(TNxCustomBusinessObject, TNxCustomBusinessObject): Integer

Vyvolává se po předvyplnění hlavičky výstupního dokladu. Vstupem je BO Smlouvy a Výstupního dokladu.

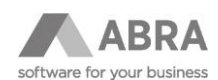

#### *AfterPrefillRow*

Prototyp: function(TNxCustomBusinessObject, TNxCustomBusinessObject): Integer

Vyvolává se po předvyplnění řádku výstupního dokladu. Vstupem je BO řádku OP a řádku výstupního dokladu.

#### *AfterSaveGeneratedDocument*

Prototyp: function(TNxCustomBusinessObject): Integer

Vyvolá se po uložení generovaného dokladu. Vstupem je BO právě uloženého výstupního dokladu.

#### *BeforeSaveGeneratedDocument*

Prototyp: function(TNxCustomBusinessObject): Integer

Vyvolává se těsně před pokusem o uložení dokladu, a to i v případě, že doklad nemá být uložen, protože má například nulový počet řádků. Vstupem je BO ukládaného dokladu.

#### *AfterFillGlobParams*

Prototyp: function(TNxCustomBusinessObject, TNxParameters): Integer

Vyvolá se těsně po naplnění globálních parametrů. Vstupem je BO smlouvy a objekt TNxParameters, který drží data.

#### *BeforeSaveContract*

Prototyp: function(TNxCustomBusinessObject): Integer

Vyvolává se těsně před uložením smlouvy na konci generování dokladu. Vyvolává se pouze v případě, že se smlouva bude ukládat (smlouva se neukládá v případě, že se v průběhu generování nezmění nebo dojde k chybě). Parametrem je BO smlouvy.

#### *AfterSaveContract*

Prototyp: function(TNxCustomBusinessObject): Integer

Vyvolává se těsně po uložení smlouvy na konci generování dokladu. Parametrem je BO smlouvy.

#### *SecondLevelPluginHandler*

Prototyp: function(TNxCustomBusinessObject, TNxCustomBusinessObject, TCustomForm, String): Integer

Vyvolá se při stisknutí tlačítka na generování druhé úrovně dokladů. Parametry jsou zdrojová smlouva, zdrojový výstupní doklad, okno SiteAppForm a datum pro vybraný termín generování v řetězci. Jedná se o plugin, který umožní automatizovat například generování faktur vydaných z billingem automaticky generovaných objednávek.

#### *BeforeProcessContractOrder*

Prototyp: function(TNxCustomBusinessObject, TNxCustomBusinessObject):Integer

Vyvolá se po načtení předpisu pro obsah smlouvy. Parametry jsou zdrojová smlouva a zdrojový vstupní doklad (objednávka přijatá). Touto událostí je možné modifikovat obsah vstupního dokladu a vytvářet tak dynamický předpis smlouvy.

#### *AfterProcessContractOrder*

Prototyp: function(TNxCustomBusinessObject, TNxCustomBusinessObject):Integer

Jedná se o párovou událost k události BeforeProcessContractOrder. Vyvolá se po dokončení zpracování předpisu smlouvy.

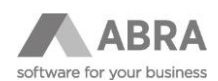

# <span id="page-11-0"></span>5. VYTVOŘENÍ SMLOUVY

Vytváření, resp. přiřazování smluv k firmě lze provést v agendě "Adresář firem" pomocí funkce "Přiřaď smlouvu".

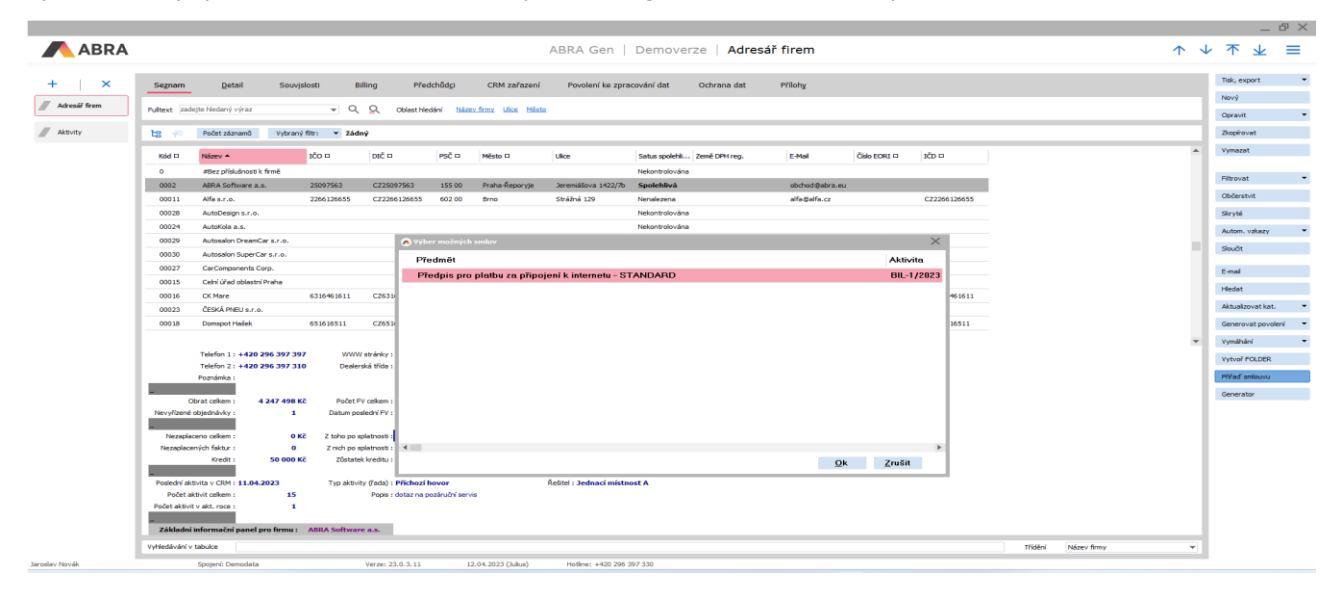

Výběrem předpisu smlouvy a potvrzením dojde k vytvoření konkrétní smlouvy pro vybranou firmu. Tato smlouva k sobě přejme všechny objednávky z předpisu smlouvy, která se rovněž jako v případě předpisu nacházejí na záložce Připojené doklady (pozor - objednávky se z důvodu snazší údržby nekopírují, ale pouze se připojí). To, zda došlo ke korektnímu připojení smlouvy, můžeme zkontrolovat na záložce Souvislosti.

Dalším krokem může být úprava vlastností nové smlouvy. Tedy najdeme si nově vzniklou smlouvu a můžeme na ní upravit některé parametry, typicky například termín příštího generování atp.

Jak bylo popsáno výše, obsah smlouvy definuje v řešení Billingu objednávka přijatá připojená k předpisu smlouvy, resp. ke smlouvě. Hlavička objednávky se při generování výstupního dokladu ignoruje, co je ale důležité, jsou řádky. Řádky se při generování v základu pouze přenesou, buď zkopírují (v případě typu výstupního dokladu Objednávka přijatá), nebo se přenesou importním manažerem.

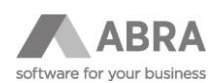

# <span id="page-12-0"></span>6. GENEROVÁNÍ VÝSTUPNÍCH DOKLADŮ

Samotné generování probíhá z Adresáře firem funkcí Generator.

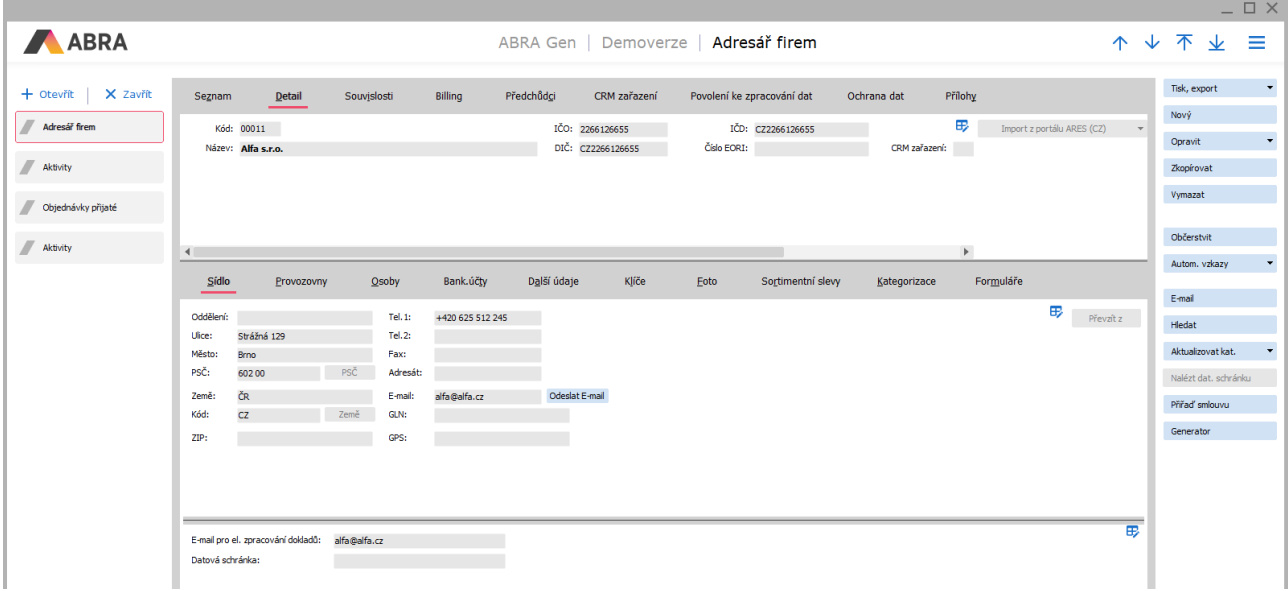

Po zadání data se vygeneruje patřičný výstupní doklad, v našem případě faktura vydaná.

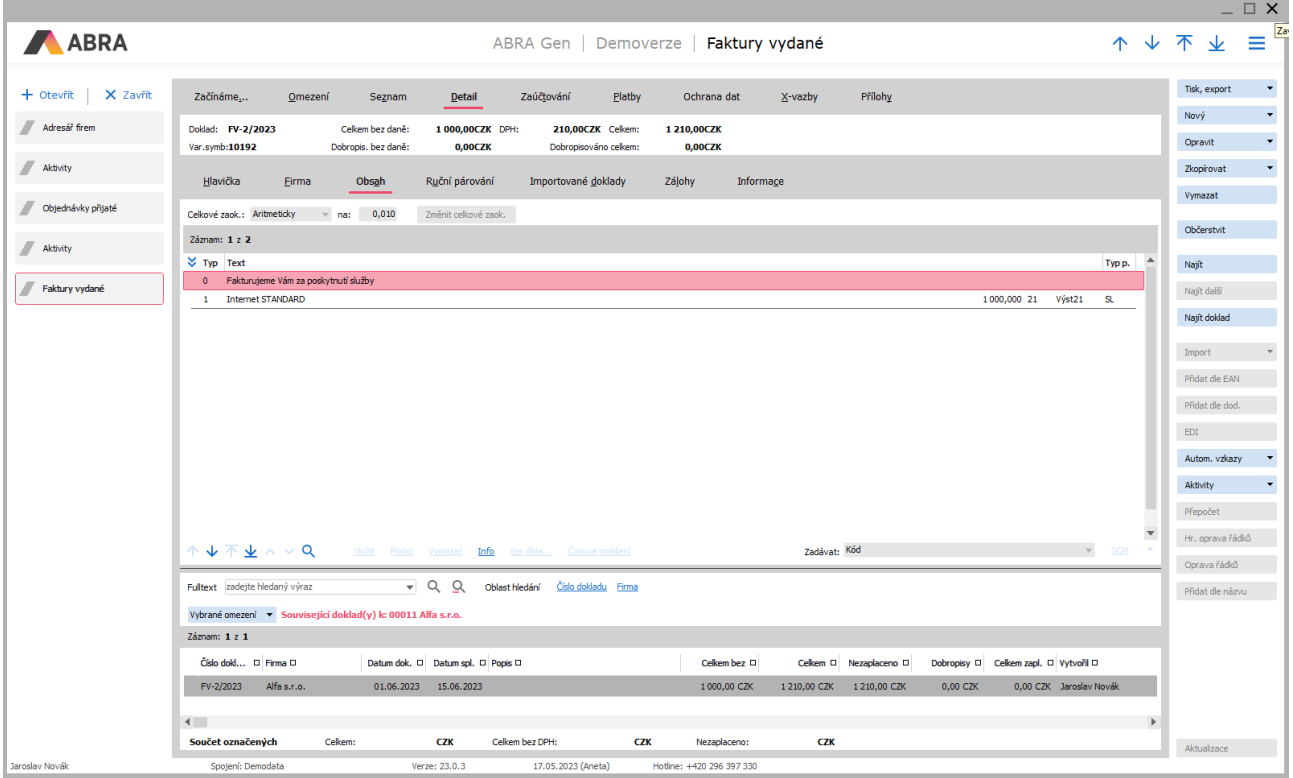

Jak je vidět, výstup této jednoduché definice je skutečně jen prosté vytvoření výstupního dokladu na základě hodnot na vstupu.

Mnohdy je ale třeba mít možnost definovat dynamický výstup, například dynamický text "fakturujeme vám za služby v období MM/RRRR" atp. I toto je možné řešit, viz další kapitola.

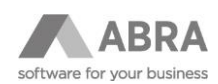

# <span id="page-13-0"></span>7. POKROČILÁ NASTAVENÍ OBSAHU SMLOUVY

Každý řádek objednávky přijaté na sobě může nést informace o definicích jednotlivých výstupních polí, stejně jako je tomu při vyplnění hlavičky podle smlouvy (pole Odpověď sekce GUID). V tomto případě je tedy rovněž třeba definovat Class ID (GUID) výstupního dokladu, kterého se definice týkají (z toho je patrné, že lze jednu objednávku použít pro více předpisů smluv, resp. pro více typů výstupních dokladů, protože definice se týkají jen jednoho typu dokladů). Pro vyplnění těchto "pokročilejších" definic zde existuje definovatelný formulář řádku OP.

Příklad pokročilejší definice řádku výstupního dokladu:

[OBBDOKTWEFD13ACM03KIU0CLP4] Text= SRC.Text+NxFormatDate('MM/YYYY', GLOB.BIL\_CURRENTDATE)

Definice naplní text výstupního řádku podle výrazu. Bude to původní text vzorového řádku doplněný o datum ve formátu měsíc/rok.